## **FAQ: Kurzname / Name einer Gruppe ändern**

Im Menübaum unter **Administration** den Punkt **Gruppen** anwählen.

Dieser Menüpunkt liefert eine **Liste aller angelegten Gruppen** (Lose Gruppen und hierarchische Gruppen) des Mandanten (Unternehmens).

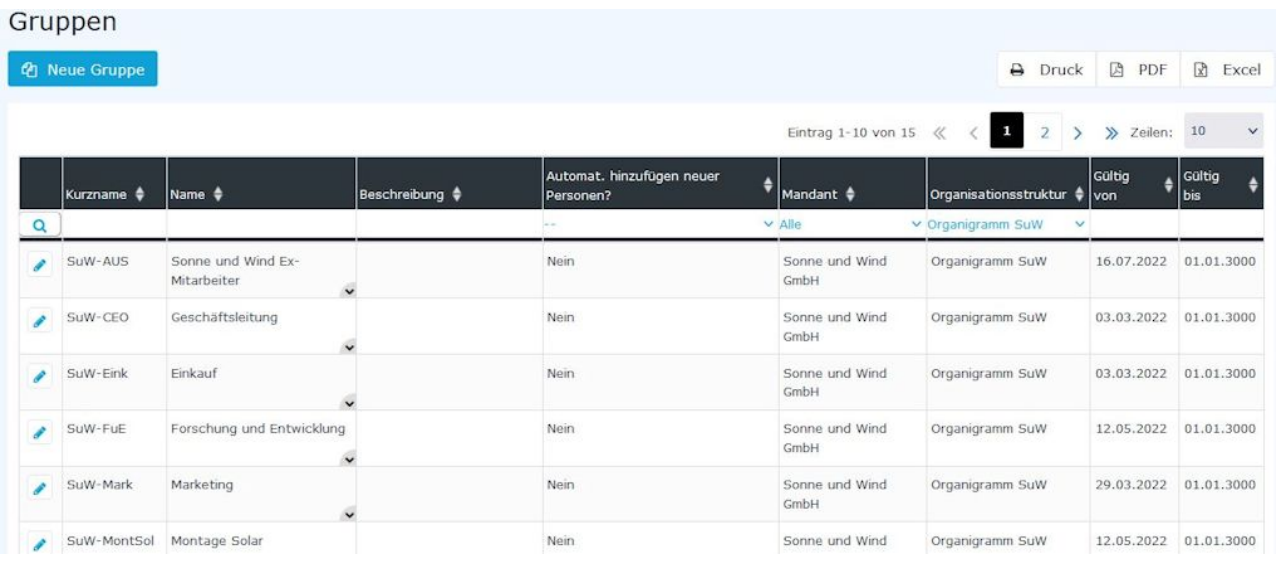

Mithilfe der Eingabefelder unter **Kurzname, Name, Beschreibung, Mandant, Organisationsstruktur, Gültig von** und **Gültig bis** kann die Liste entsprechend eingeschränkt werden.

Beispielsweise kann die Liste durch Eingabe von "**M**" im Feld **Kurzname** eingeschränkt werden auf Gruppen, deren Kurzname zumindest ein "**M**" enthält.

# Gruppen

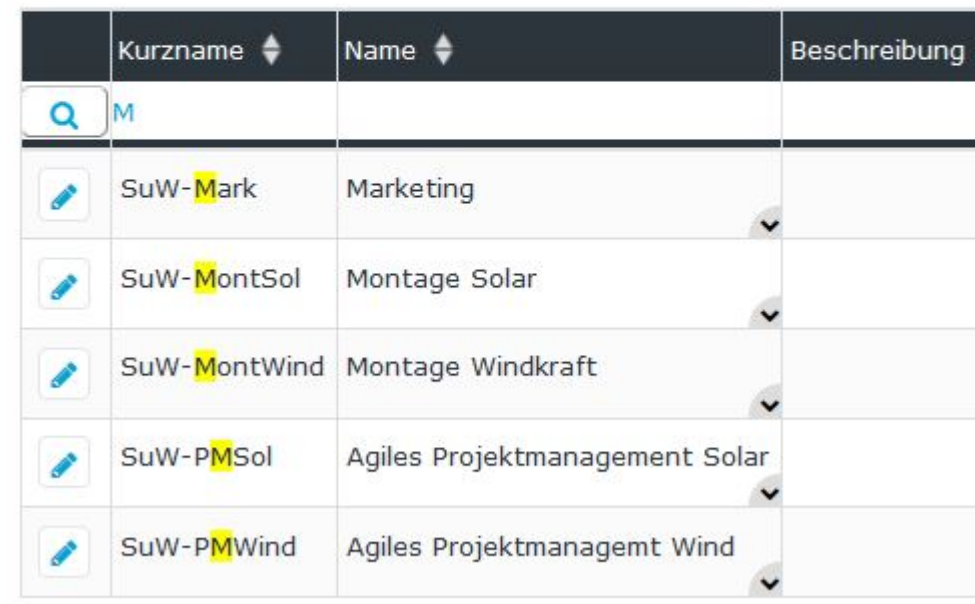

Um die gewünschte Gruppe zu editieren, einfach in die Zeile oder auf das Editieren-

 $Symbol$   $\mathscr{B}$  klic

#### **Gruppennamen ändern**

Nach der Auswahl einer Gruppe befinden Sie sich im Editier-Modus. Sie können mittels der Felder **Kurzname**, N**ame** und **Beschreibung** die Gruppendetails anpassen.

#### WARNUNG

**ACHTUNG:** Das Feld Kurzname enthält ein mandantenspezifisches Kürzel, das von Ihnen nicht geändert / entfernt werden kann (in diesem Fall: SuW)!

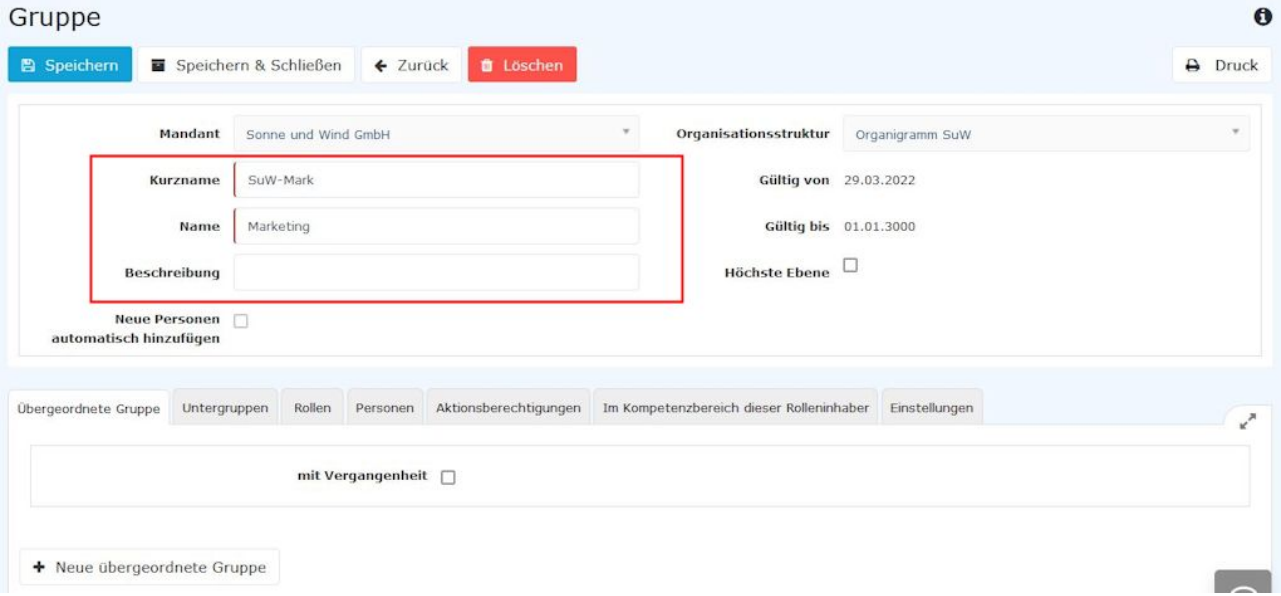

Nachdem Sie die gewünschten Änderungen durchgeführt haben, müssen die Änderungen mit einem Klick auf **Speichern** noch übernommen werden.

### **Zusätzliche Informationen**

Nähere Informationen zum Thema Gruppen / Abteilungen finden Sie im Handbuch unter folgendem Link:  $Gruppen<sup>1</sup>$  $Gruppen<sup>1</sup>$ 

1. /daisy/personalwolke-default/Time-Base/Administration/Gruppen.html